# **Chapter 1**

**Getting Started: The Game Over Program**

#### **Examining the Game Over Program**

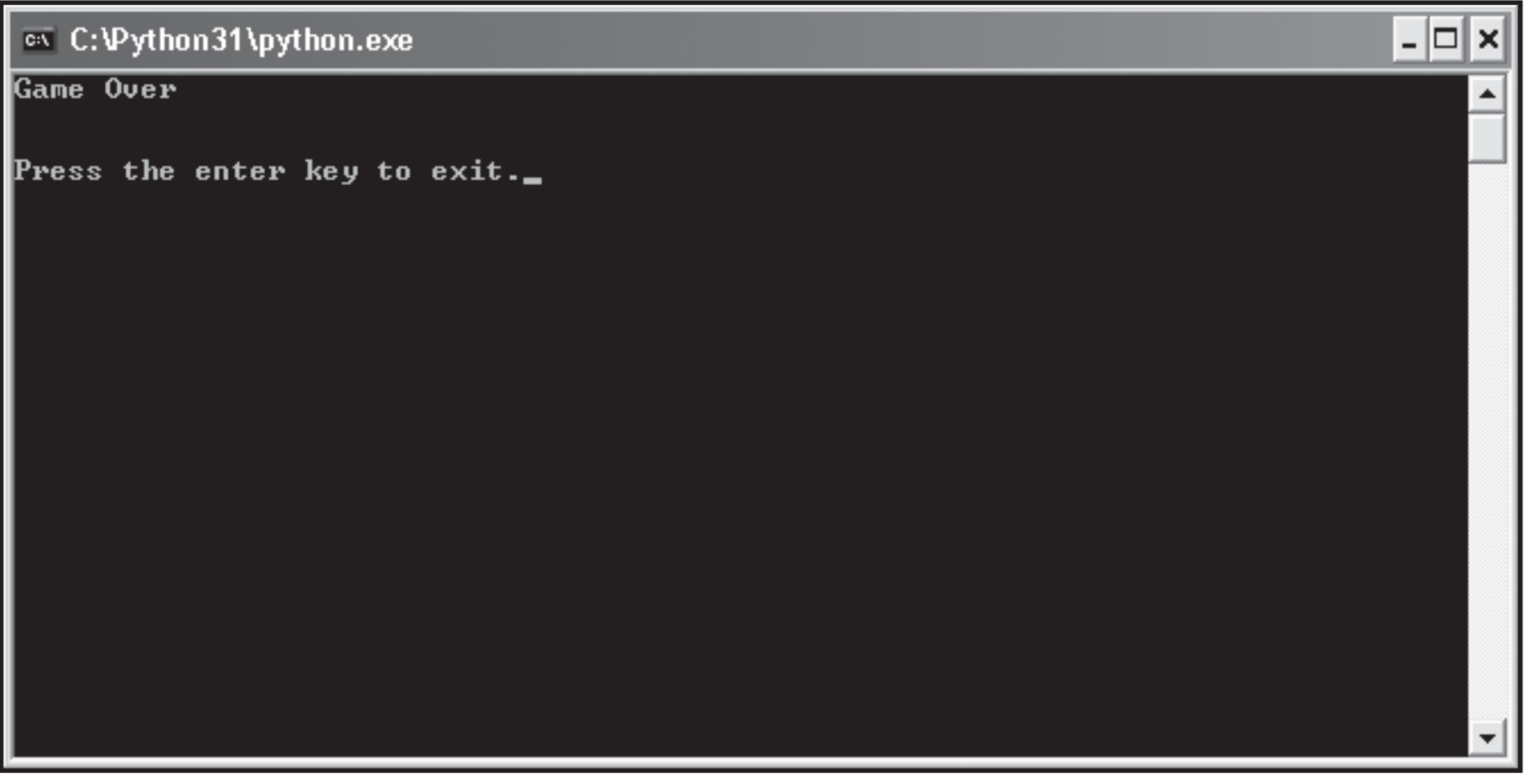

**console window**: a window that can display only text. Though not as nice as windows in a Graphical User Interface (GUI), console applications are easier to write and a good place for the beginning programmer to start.

The Game Over program is really just a variation of the traditional Hello World program, which displays the words "Hello World" on the screen.

The Hello World program is often the first program a beginner writes in order to dip his toe in a new language.

## **Introducing Python**

Python is a powerful easy-to-use programming language developed by Guido van Rossum, first released in 1991.

- With Python, you can quickly write a small project.
- But Python also scales up nicely and can be used for mission-critical, commercial applications.

#### **Python Is Easy to Use**

The major goal of any programming language is to bridge the gap between the programmer's brain and the computer.

Most of the popular languages you've probably heard of, like Visual Basic, C#, and Java, are considered *high-level languages*, which means that they're closer to human language than machine language.

• Python, with its clear and simple rules, is even closer to English.

Creating Python programs is so straightforward that it's been called "programming at the speed of thought."

Python programs are shorter and take less time to create than programs in many other popular languages.

## **Python Is Powerful**

Python has all the power you'd expect from a modern programming language.

Python is powerful enough to attract developers from around the world as well as companies.

Python is also used as a tool by professional game programmers.

## **Python Is Object-Oriented**

*Object-oriented programming* (OOP) is a modern approach to solving problems with computers.

• It embodies an intuitive method of representing information and actions in a program.

• In Python, using OOP techniques is optional. You have all of OOP's power at your disposal, but you can use it when you need it.

### **Python Is a "Glue" Language**

Python can be integrated with other languages such as C,  $C++$ , and Java.

Thus a programmer can take advantage of work already done in another language while using Python.

• One can leverage the strengths of other languages, such as the extra speed that  $C/C++$  might offer, while still enjoying the ease of development in Python.

#### **Python Runs Everywhere**

Python runs on everything from a Palm to a supercomputer, from Windows, Macintosh, to Linux machines.

Python programs are *platform independent*, which means that regardless of the operating system you use to create your program, it'll run on any other computer with Python.

## **Python Has a Strong Community**

Python has something called the Python Tutor mailing list, a more informal way for beginning programmers to ask those first questions.

• The list is at http://mail.python.org/mailman/listinfo/tutor

There are many other Python communities focused on different areas. It is because Python itself is so approachable for beginners.

## **Python Is Free and Open Source**

Python is free.

Embracing open-source ideals like this is part of what makes Python popular and successful.

#### **Installing Python**

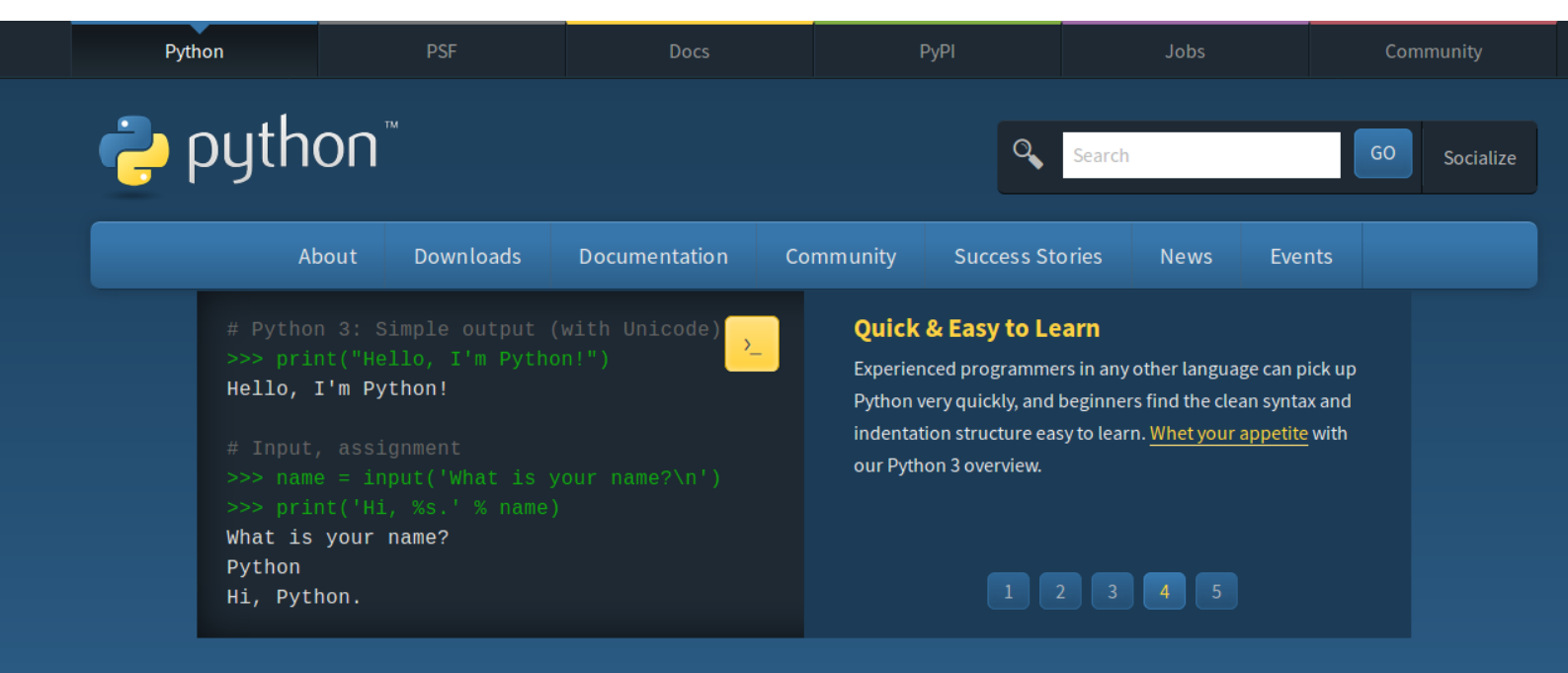

Python is a programming language that lets you work quickly and integrate systems more effectively. >>> Learn More

#### **む Get Started**

Whether you're new to programming or an experienced developer, it's easy to learn and use Python.

Start with our Beginner's Guide

#### $\rightarrow$  Download Python source code and installers are available for download for all versions!

Latest: Python 3.6.5

**Docs** 

**Documentation for Python's** standard library, along with tutorials and guides, are available online.

docs.python.org

#### $\bigcirc$  Jobs

Looking for work or have a Python related position that you're trying to hire for? Our relaunched community-run job board is the place to go.

• Visit the official Python website, http://www.python.org, to download the latest version of the language for your machine, and install it.

## **Introducing IDLE**

Python comes with an integrated development environment called IDLE.

A *development environment* is a set of tools that makes writing programs easier.

IDLE provides two modes in which to work: an **interactive** mode and a **script** mode.

#### **Another Installation**

- Install anaconda from www.anaconda.com
- Build a virtual environment in a terminal with
- \$ conda create -n pyenv \$ conda activate pyenv
- Install spyder:
- \$ conda install spyder

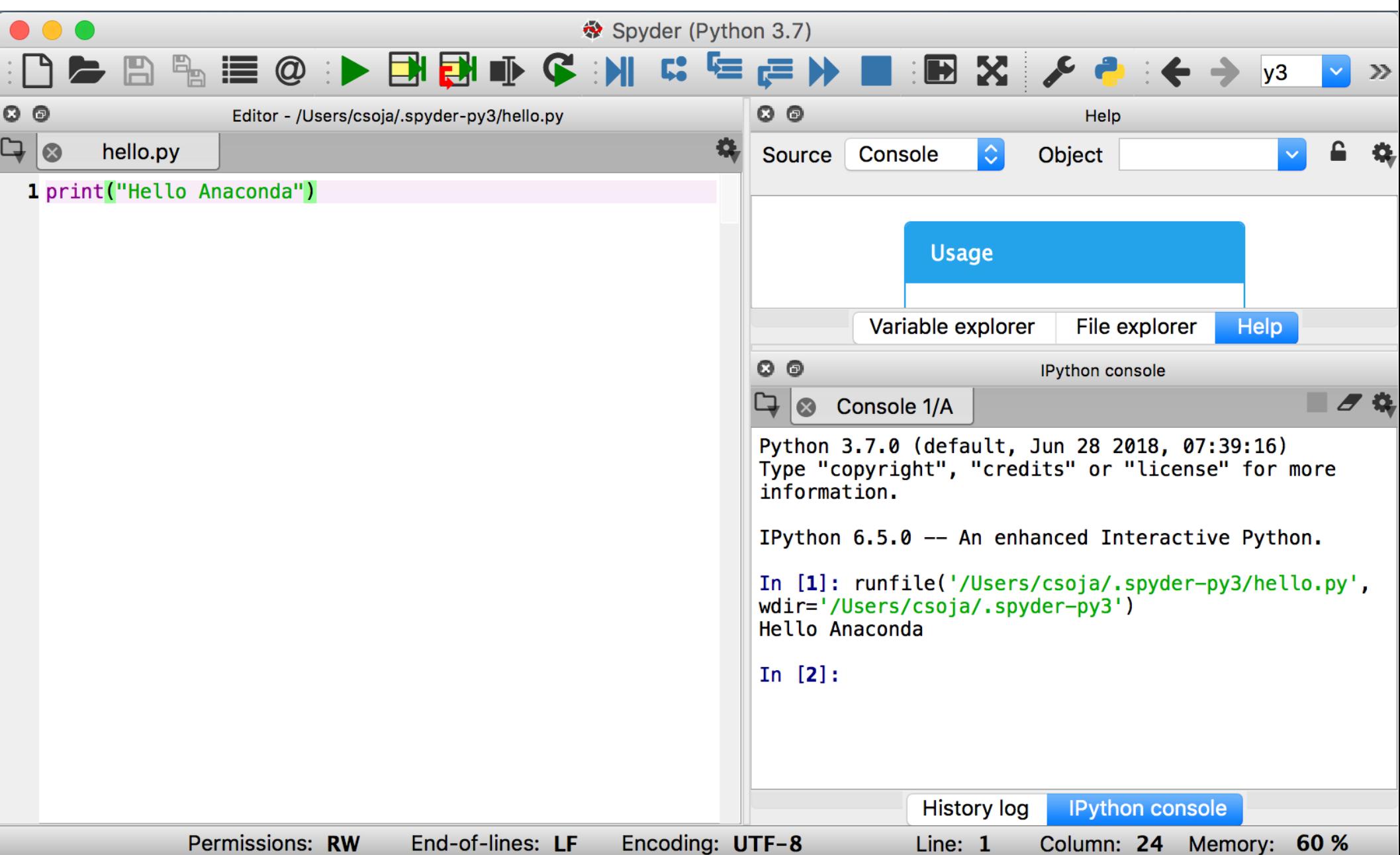

## **Writing Your First Program**

#### To begin your interactive session, from the Start menu, choose All Programs, Python 3.1, IDLE (Python GUI).

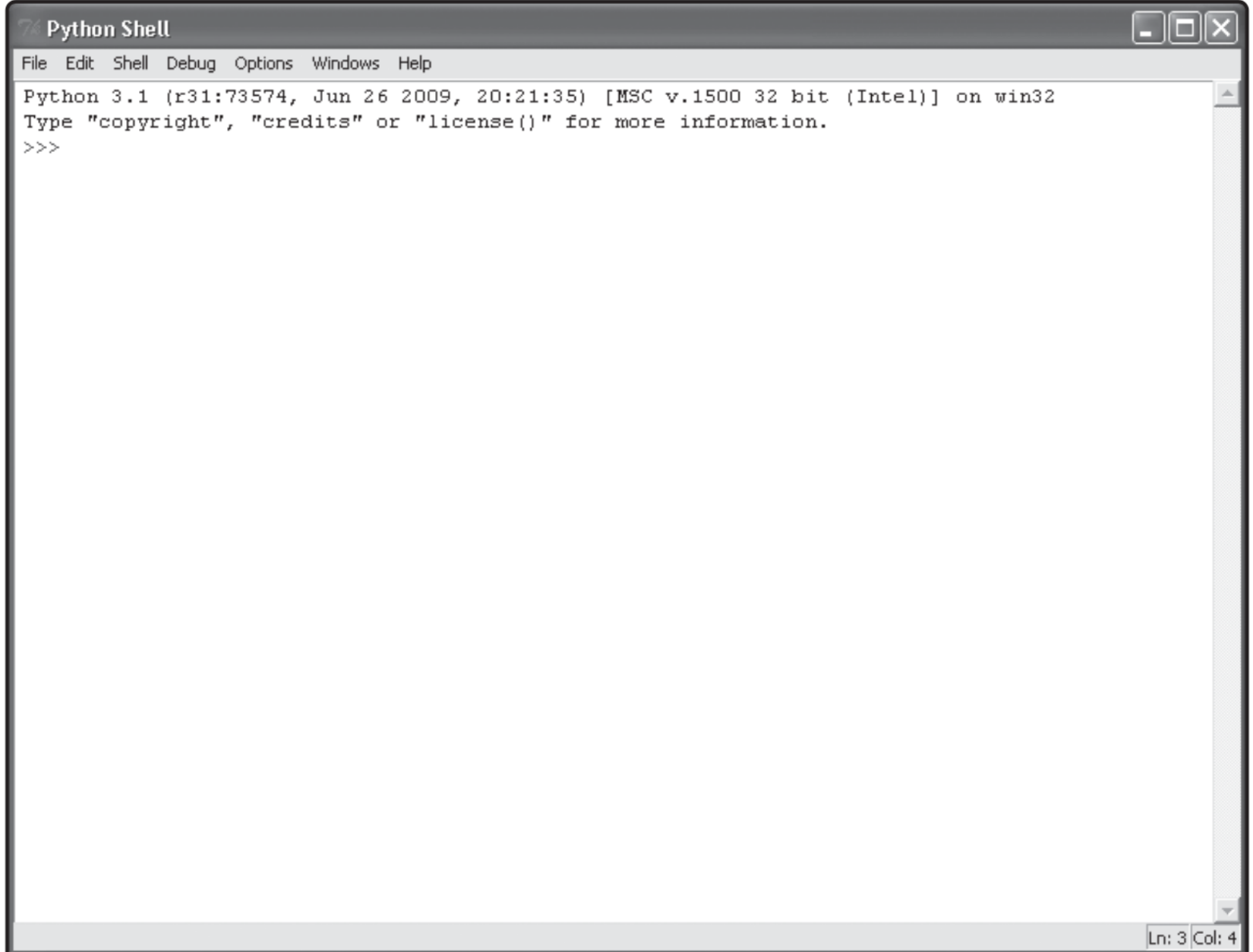

- This window is called the Python Shell.
- At the command prompt ( $\gg$ ), type

#### **print("Game Over")**

and then press the Enter key.

The interpreter responds by the following on the screen:

#### Game Over

The **print()** function can display text, surrounded by quotes, that you put inside the pair of parentheses. If you put nothing inside the parentheses, it will print a blank line.

Python is case-sensitive and by convention, function names are in lowercase.

### **Learning the Jargon**

A *function* is like a mini-program that goes off and performs some specific task.

• The task of the print() function is to display a value.

You *call* a function by using the function name, followed by a set of parentheses.

Sometimes you can *pass* a function values to work with. You put these values, called *arguments*, between the parentheses.

 $\bullet$  In the 1<sup>st</sup> program, you passed the print() function the argument "Game Over".

• In this case, you can say that the value "Game Over" you passed the print() function is a *string*, ie, a series of characters.

The line you entered in the interpreter is also considered a *statement*, ie, a complete instruction.

*Code* means programming statements.

#### **Generating an Error**

Computers take everything literally.

• At the interactive prompt, if you type primt ("Game Over"), the interpreter will respond with something like:

Traceback (most recent call last): File "<pyshell#0>", line 1, in <module> primt("Game Over") NameError: name 'primt' is not defined

### **Programming in Script Mode**

Using the interactive mode gives you immediate feedback. But it's not designed to create programs you can save and run later.

Python's IDLE also offers a script mode, in which you can write, edit, load, and save your programs.

You can open a script mode window from the interactive window you've been using. Select the File menu, then New Window. A new window will appear.

• In this new script window, type print ("Game Over") and press Enter. Nothing happens! That's because you're in script mode.

What you're doing is writing a list of statements for the computer to execute later. Once you save your program, you can run it.

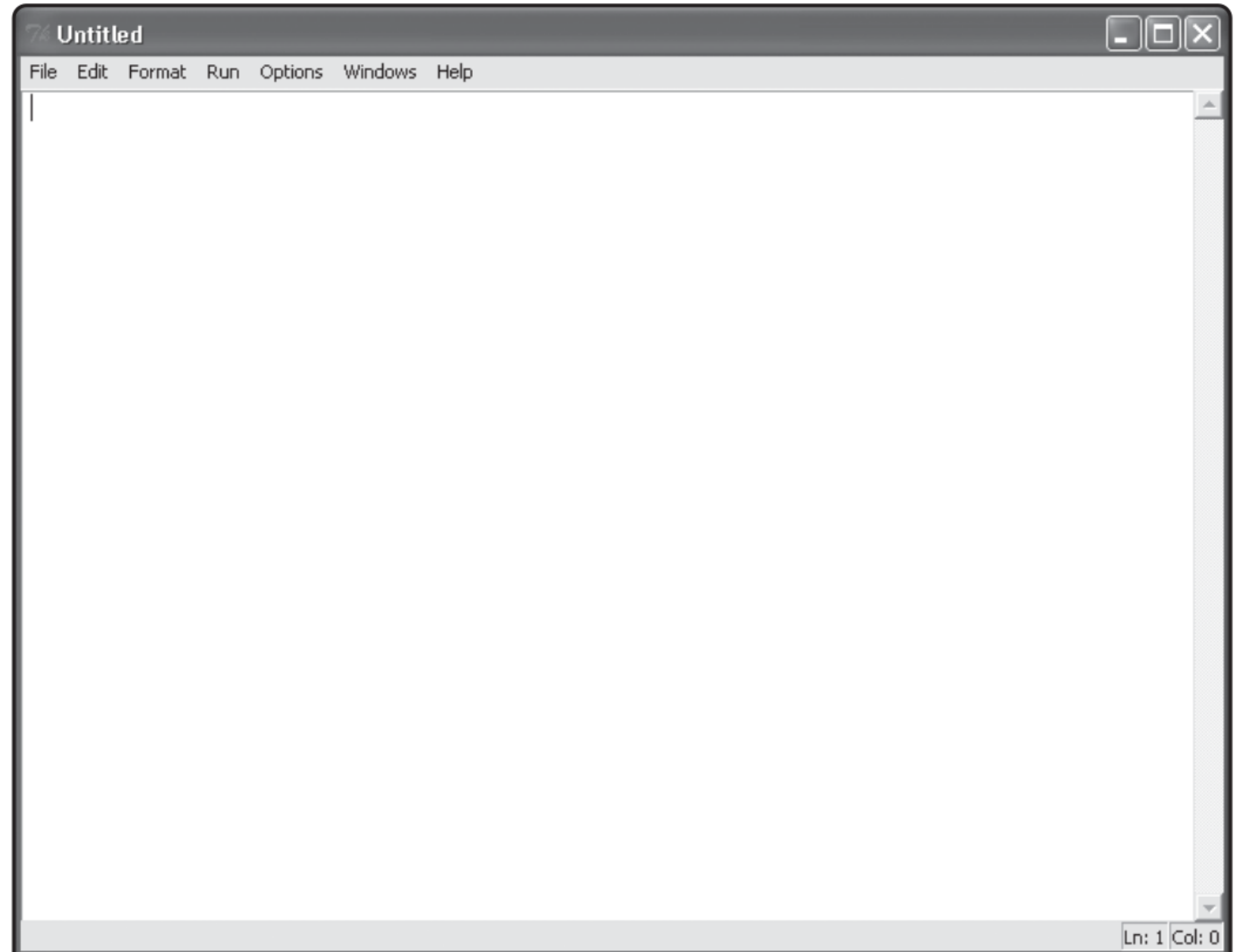

**Saving and Running Your Program** To save your program, select File, Save As, for example, game\_over.py .

Make sure to save your programs with the **.py** extension, to be recognized as a Python program.

To run my Game Over program, select Run, Run Module. Then, the interactive window displays the results of the program.

• Interactive mode is great for trying out a small idea quickly. Script mode is perfect for writing programs you can run later. Using both modes together is a great way to code.

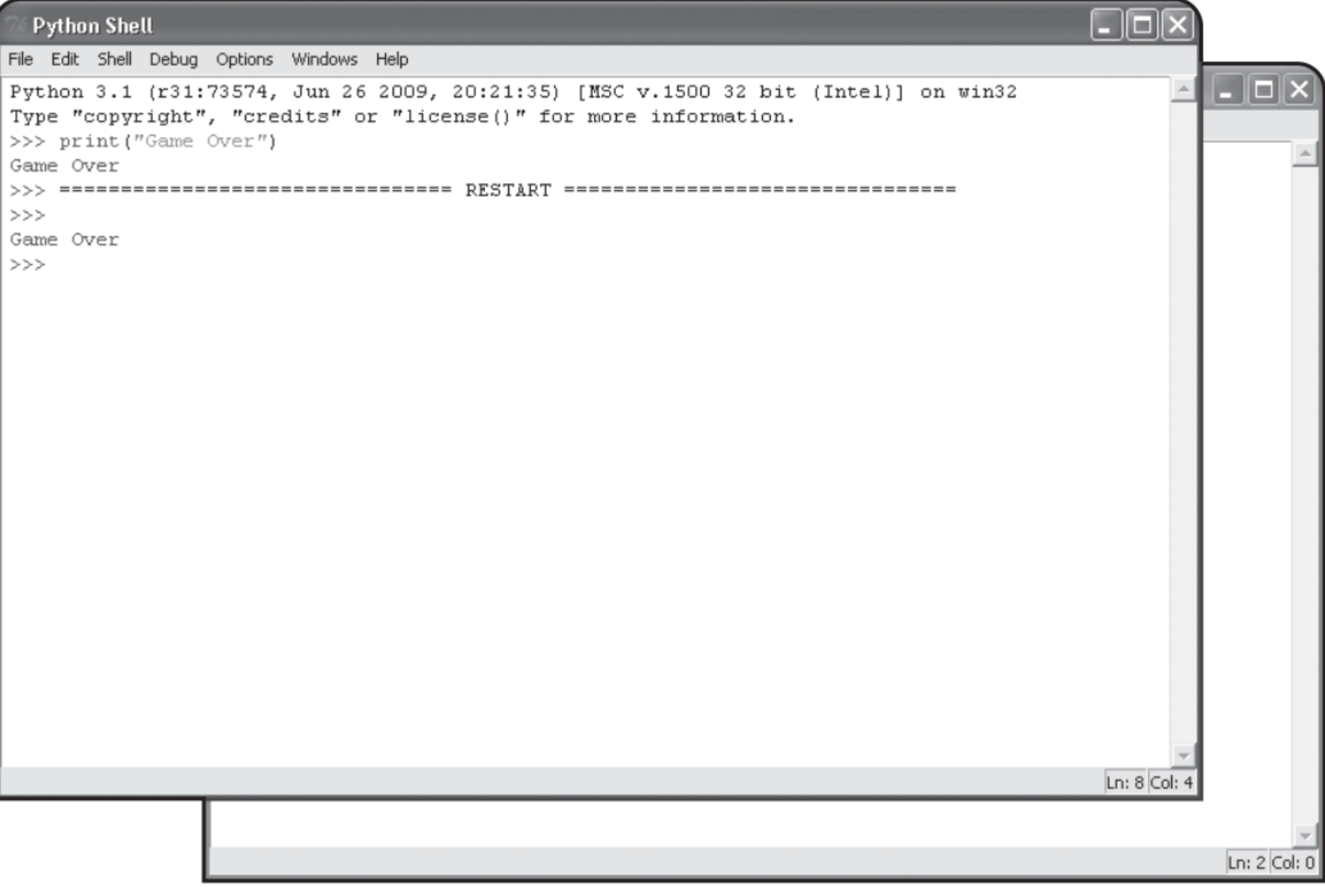

#### **game\_over.py**

#### **# Game Over # Demonstrates the print function**

**print("Game Over")**

**input("\n\nPress the enter key to exit.")**

### **Using Comments**

The following are the first two lines of the program:

# Game Over

# Demonstrates the print function

These *comments* aren't statements for the computer to execute. In fact, the computer totally ignores them. They are for the humans.

Comments explain programming code in human language. Comments are invaluable to other programmers and help them to understand your code.

Comments are also helpful to you. They remind you of how you accomplished something that may not be clear at first glance.

Create a comment with the number sign symbol **#**. Anything after **#** on the rest of the line is a comment.

• It's good to start a program with a few comments. It's helpful to list the title of the program and its purpose.

If you want to modify an old program, a few well-placed comments may make your life much easier.

Comments are even more helpful to another programmer who needs to modify a program you wrote. This kind of situation comes up a lot in the world of professional programming.

## **Using Blank Lines**

The computer generally ignores blank lines; they are just for the humans reading the code.

Blank lines can make programs easier to read.

### **Waiting for the User**

The last line of the program

**input(**"\n\nPress the enter key to exit."**)**

displays the prompt, Press the enter key to exit , and waits for the user to press the Enter key.

• Once the user presses the key, the program ends. This is a nice trick to keep a console window open until the user is done with an application.